整備完了入力

倉庫別商品の未整備在庫数を減少させます。 ※新規登録・修正・削除、キー操作方法などは「伝票入力画面 共通基本操作」を参照してください。

## **Point**

・整備完了入力することにより、以下の業務が可能となります。 ① 返却(検収入力)により未整備になった商品を整備完了とし、貸出可能数を増加させる ことができます。 ・整備完了入力では整備完了数(未整備数を減します)のみ指定できます。 検収入力のような整備詳細(整備名やその数量)は入力できません。

- 1) 整備完了入力の操作の流れ
	- i)新規登録 すいしゃ すいこく ii)伝票修正 きょうしょう iii)伝票削除

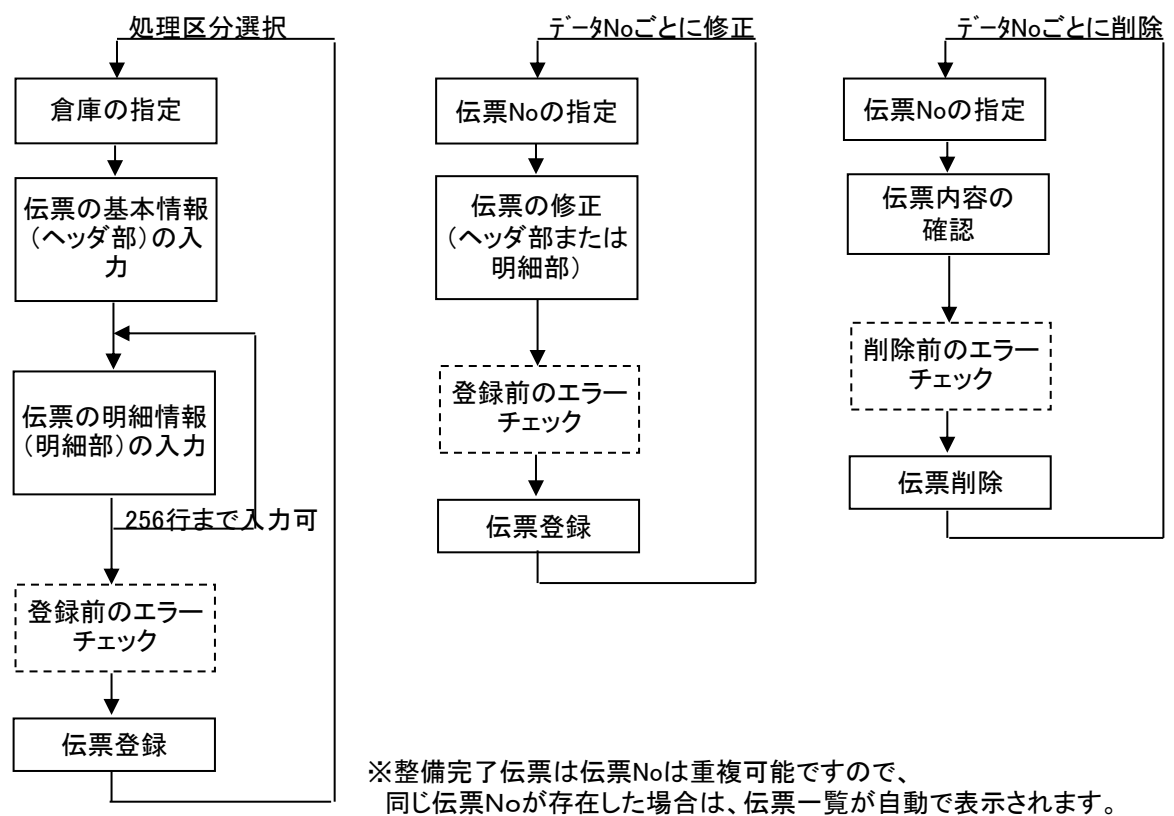

表示された中から対象となる伝票を選択します。

2) 基本情報(ヘッダ部) 項目の説明

 $\mathbf{I}$ 

入力画面の上部にある基本情報をヘッダ部と呼びます。 ヘッダ部には、1伝票共通で設定できる項目が表示され、入力することができます。

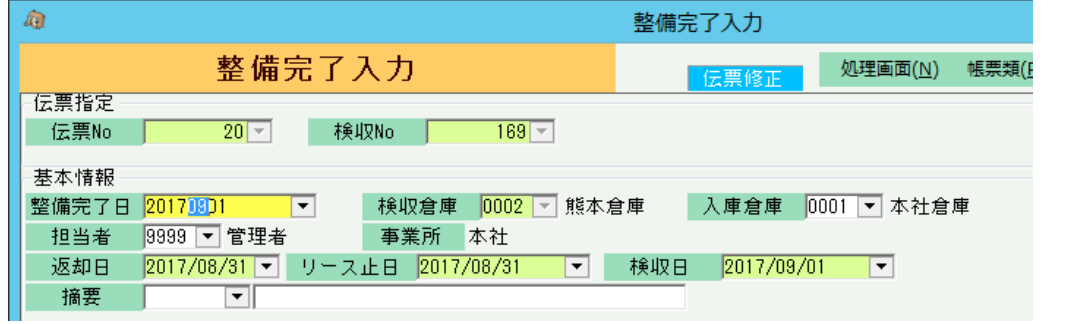

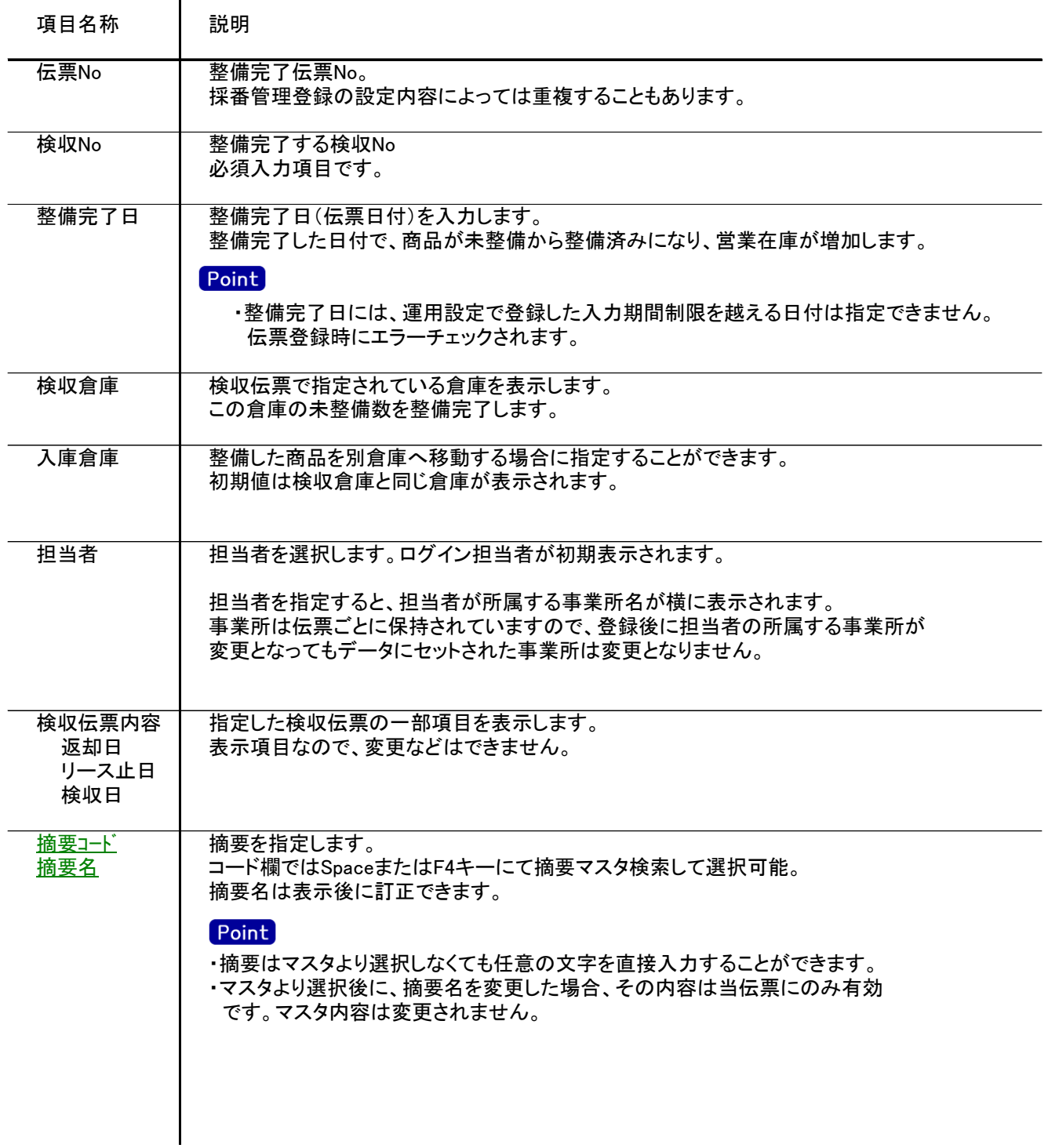

## 3) 明細情報(明細部) 項目の説明

入力画面の下部にある明細情報欄の入出庫する商品が指定できる箇所を明細部と呼びます。 明細部には、商品ごとに1伝票256行まで入力することができます。

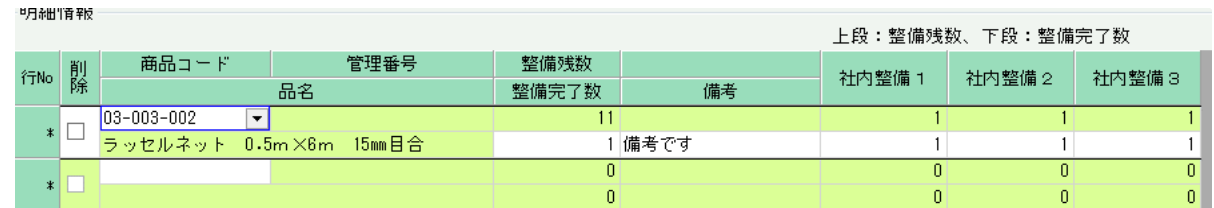

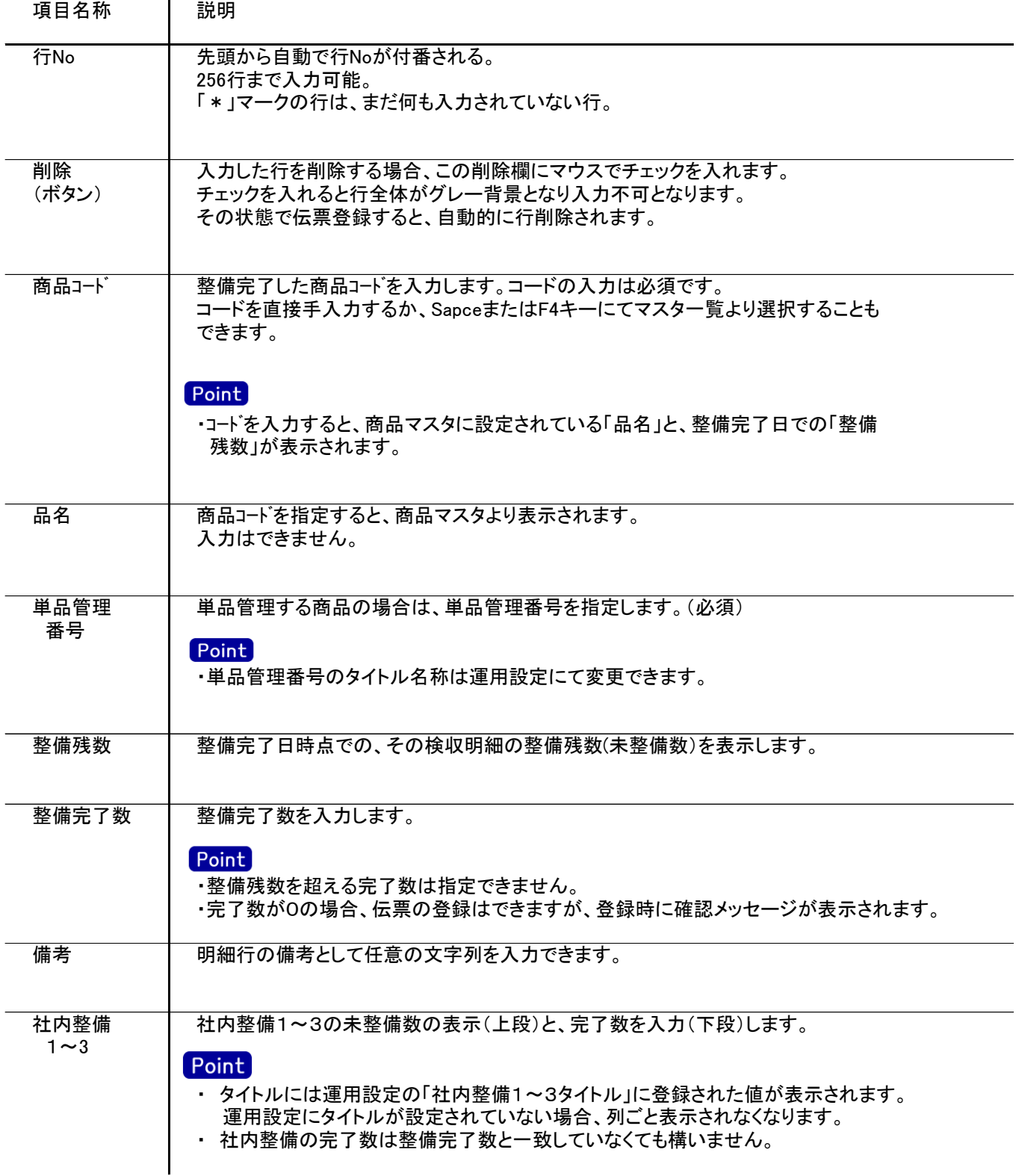